```
display: block;
      width: 6em;
      margin: 0 5px;
      padding: .5em lem;
     text-decoration: none;
     text-align: center;
     color: #fff;
    background-color: rgb(190, 190, 190);
    border: 2px solid rgb(175,175,175);
    border-radius: 6px;
    text-shadow; #666 .1em .1em .1em;
   box-shadow: 0 5px 3px rgba(0,0,0,.5);
  transition: background-color .2s, border-color .2s, top .2s, box-shadow .2s
/* psuedoclass selectors - LVHA */
   background-color: #fdca00;
   border-color: #fda700:
```

MS Stream a FREE Video Repository

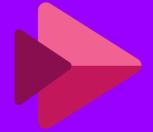

MONTGOMERY
COLLEGE
MAKE YOUR MOVE

#### ONLINE LEARNING

Doesn't replace in-person instruction, it simply makes education **more accessible**.

# Address multiple learning styles by providing content in multiple formats

- Live online lectures
- Recorded lectures
- Lecture notes
- Book & slide decks

Students typically pick the two modes that work best for them.

# RECORDING YOUR LIVE ONLINE LECTURE

SCREENCAST 
MATIC

Super simple one touch recording.

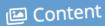

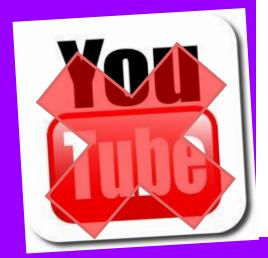

## WHERE DO I PUT THIS HUGE VIDEO FILES?

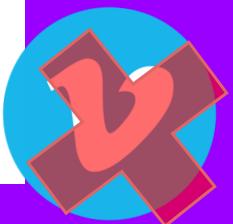

# MS OFFICE 365 **STREAM**

FREE MC SUBSCRIPTION! NO SIZE LIMITS.

#### WHERE CAN I FIND STREAM?

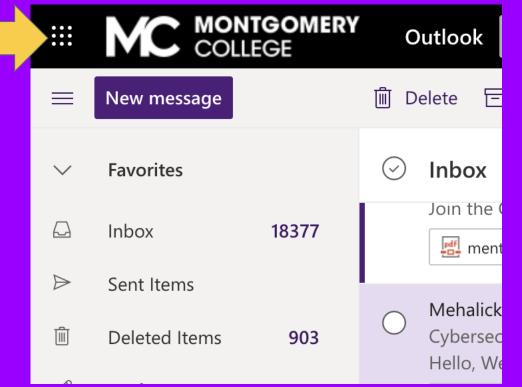

#### WHERE CAN I FIND STREAM?

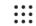

Office 365  $\rightarrow$ 

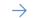

#### **Apps**

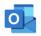

Outlook

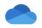

OneDrive

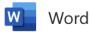

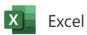

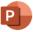

PowerPoint

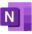

**OneNote** 

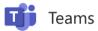

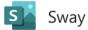

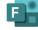

Forms

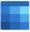

Calendar

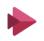

Stream

#### UPLOADING YOUR VIDEO

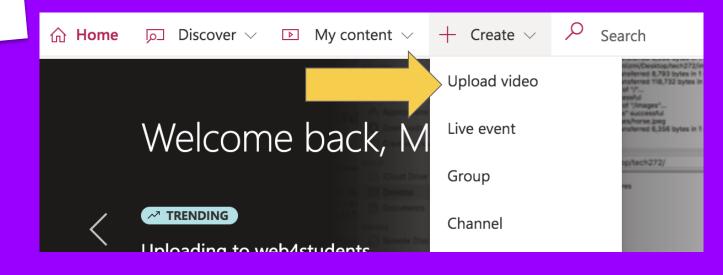

#### UPLOADING YOUR VIDEO

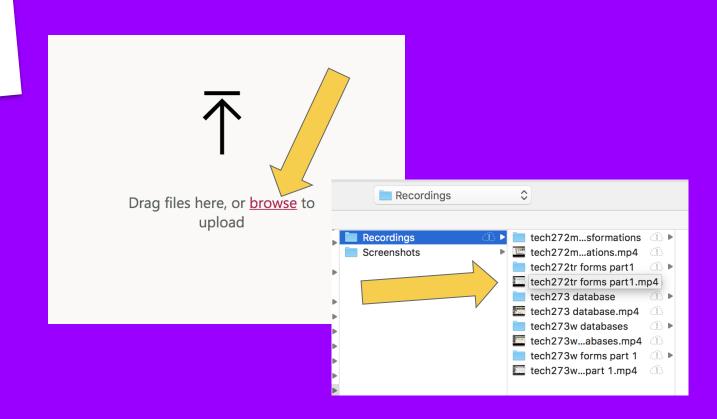

### VIDEO SETTINGS

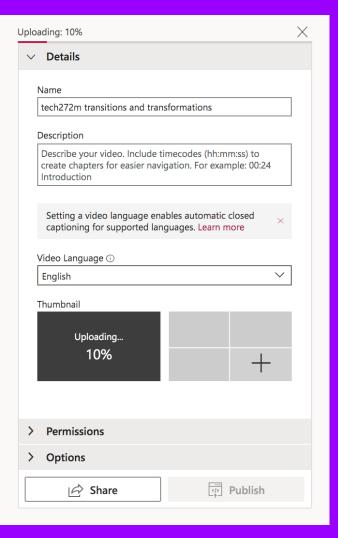

#### VIDEO SETTINGS

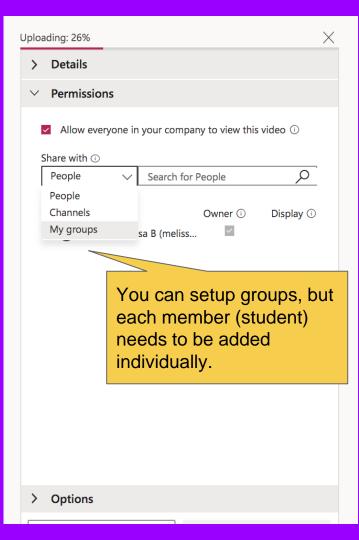

#### VIEWING YOUR VIDEO

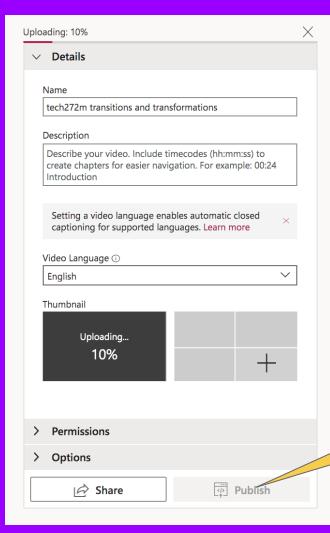

Publish will light up when the video is done uploading.

#### VIEWING YOUR VIDEO

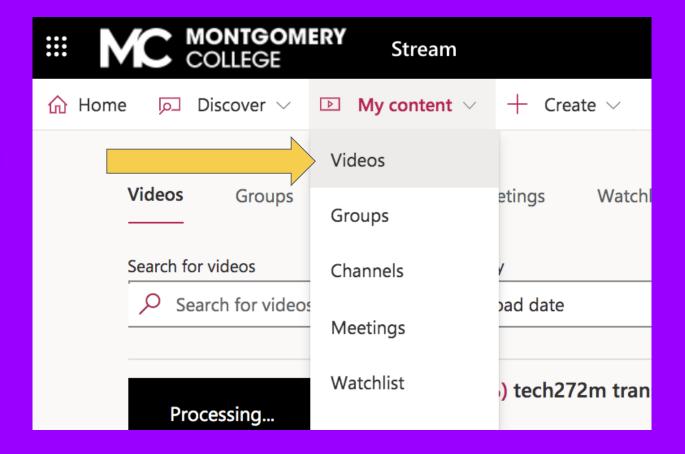

## ADA COMPLIANT TRANSCRIPT

### Editing your transcript is easy!

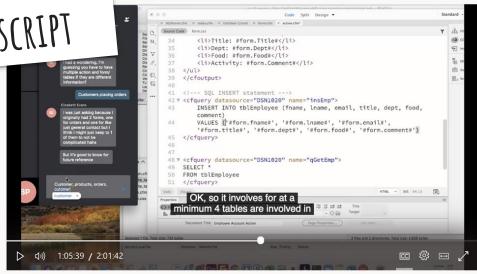

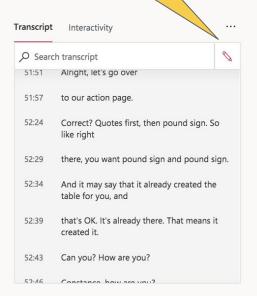

## SHARING YOUR VIDEOS

Share Ema
——
This video will c

Email Embed

This video will only be viewable by authorized users

Start at:

1:05:39

Direct link to video

https://web.microsoftstream.com/video/dd0d8fdd-c586-4008-83d2

Share with

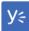

You can share your videos via a link on the course discussion board, embedded in your course schedule, or in a TOC of course videos.

#### Prof Lizmi's TECH272 Weekly Video

- Wk1 syllabus <a href="https://vimeo.com/232157830">https://vimeo.com/232157830</a>
- Wk2 history and html basics <a href="https://vimeo.com/233108291">https://vimeo.com/233108291</a>
  - uploading to web4students <a href="https://vimeo.com/4278508">https://vimeo.com/4278508</a>
- Wk3 more html <a href="https://vimeo.com/234430391">https://vimeo.com/234430391</a>
- Wk4 linking <a href="https://vimeo.com/235011001">https://vimeo.com/235011001</a>
- Wk5 image basics <a href="https://vimeo.com/236544339">https://vimeo.com/236544339</a>
- Wk6 tables <a href="https://vimeo.com/237522146">https://vimeo.com/237522146</a>
- Midterm exam
- Wk8 css basics https://vimeo.com/296006554
- Wk7 text formatting and selectors <a href="https://vimeo.com/240137">https://vimeo.com/240137</a>
- Wk10 colors and backgrounds (cabbages) <a href="https://vimeo.com">https://vimeo.com</a>
- Wk12 box model https://vimeo.com/214612462
- Wk12 css for navigation and layout <a href="https://vimeo.com/30356">https://vimeo.com/30356</a>
- Wk13 Extras (cool, but optional stuff)
  - Transitions <a href="https://vimeo.com/304257160">https://vimeo.com/304257160</a>
  - Transformations and Transitions <a href="https://vimeo.com/245">https://vimeo.com/245</a>
  - HTML forms <a href="https://vimeo.com/246376920">https://vimeo.com/246376920</a>

## SHARING YOUR VIDEOS

SYLLABUS

SCHEDULE

DISCUSSION

GRADEBOOK

CLASS LIST

You can also embed the video into your lecture notes.

#### Welcome to Web Application Development!

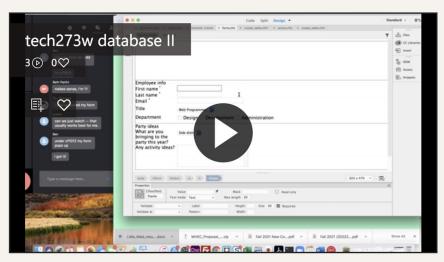

- 1. Adding Databases to the Picture Congratulations! You have finally completed what I call the fundamentals of application development! It can be tough trip, especially for those students who are new to programming. This next phase is what I call the "fun part." Beginning with this lecture we will hook to a database and from this point on we will be reading, writing, and updating info in our database via the Web...the fun part.
  - 2. Cotting the Database and Files. First, you'll pood the database and some other

### QUESTIONS?

mlizmi@montgomerycollege.edu